446764**ES**14

# **SONY**

Instrucciones de uso ES

# FM/MW/LW Reproductor de Disco compacto

Para cancelar la pantalla de demostración (DEMO), véase la página 10.

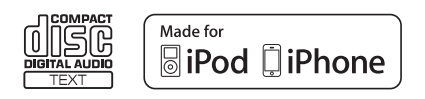

Tenga en cuenta de instalar este aparato en el salpicadero, por motivos de seguridad. Consulte el manual de Conexiones/Instalación adjunto para realizar la instalación y conexiones.

Hecho en Tailandia

Propiedades del Diodo Láser

- Duración de la emisión: Continua
- Salida de láser: Inferior a 53.3 μW

(Esta salida es el valor razonable a una distancia de 200 mm de la superficie de la lente objetivo en la unidad de Lectura Óptica en Bloque con una apertura de 7 mm.)

#### **Nota para los clientes: la información que aparece a continuación es aplicable únicamente a los equipos vendidos en países en los que se aplican las Directivas de la UE**

Fabricante: Sony Corporation, 1-7-1 Konan Minato-ku Tokyo, 108-0075 Japón Para conformidad de los productos según la UE: Sony Deutschland GmbH, Hedelfinger Strasse 61, 70327 Stuttgart, Alemania

#### **Advertencia para el caso de que el conmutador de arranque de su coche no tenga la posición ACC**

Asegúrese de configurar la función AUTO OFF (página 11). Después de cerrar el aparato, éste se apagará automáticamente en el plazo de tiempo ajustado, lo cual previene la descarga de la batería. Si no configura la función AUTO OFF, pulse sostenidamente OFF hasta que se apague la pantalla cada vez que apague el contacto.

## **Índice**

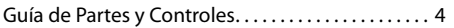

## **Puesta en marcha**

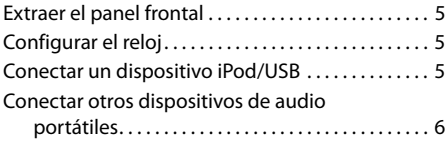

## **Escuchar la radio**

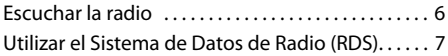

## **Reproducción**

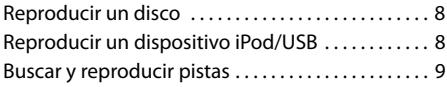

## **Configuraciones**

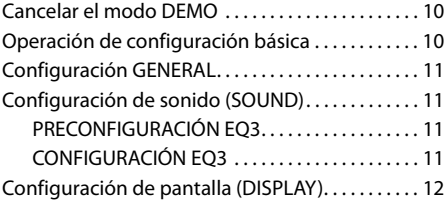

## **Información adicional**

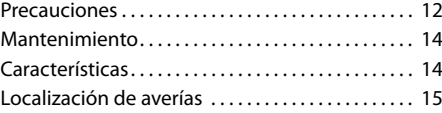

## **Guía de partes y controles**

## **Aparato principal**

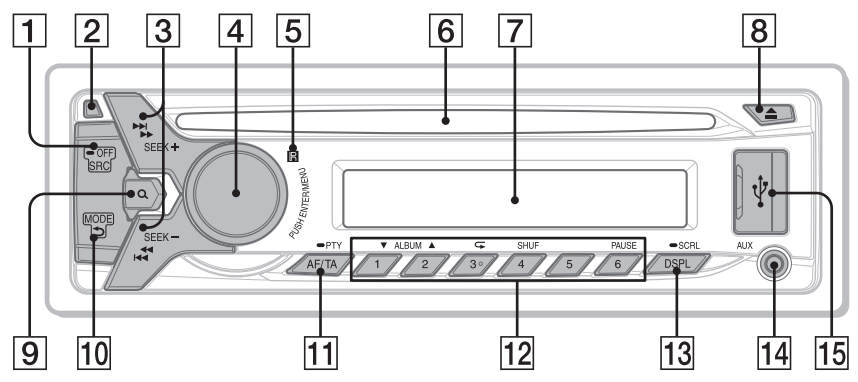

El botón numérico  $3/\sqrt{2}$  (repetir) dispone de un punto táctil.

#### 1 **SRC (fuente)**

Inicie el equipo. Cambie la fuente.

#### **-OFF**

Púlselo durante 1 segundo para apagarlo. Pulse sostenidamente durante más de 2 segundos para apagar el equipo y la pantalla.

#### 2 **Front panel release button**

#### 3 **SEEK +/– (buscar)**

Sintonice estaciones de radio de manera automática.

Pulse sostenidamente para sintonizar de manera manual.

 $|\blacktriangleleft$  /  $\rightharpoonup$   $\blacktriangleright$  / (anterior/siguiente)  $\blacktriangleleft$  /  $\rightharpoonup$ **(atrás/avance rápido)**

#### 4 **Dial de control**

Gire para ajustar el volumen. **ENTER**

Introduzca el elemento seleccionado. **MENU** Abra el menú de configuración.

- 5 **Receptor del mando a distancia**
- 6 **Ranura para introducir un disco**

#### 7 **Pantalla de visualización**

 $\boxed{8} \triangleq$  (extracción de disco)

 $4E<sub>E</sub>$ 

9 **(navegación) (página 9)** Introduzca el modo navegación durante la reproducción.

### 0 **(atrás)**

Vuelva a la pantalla anterior. **MODE (páginas 6, 9)**

**Arable 11 | AF (frecuencias alternativas)/TA (aviso de tráfico)**

Configure AF y TA.

**-PTY (tipo de programa)** Púlselo sostenidamente para seleccionar PTY en RDS.

### **Rotones numerales (1 a 6)**

Recepción de estaciones de radio almacenadas. Púlselo sostenidamente para memorizar emisoras.

#### **ALBUM**  $\Psi/\blacktriangle$

Salte un álbum desde un dispositivo de audio. Pulse sostenidamente para saltar álbumes de manera continuada.

 **(repetir) SHUF (orden aleatorio) PAUSE**

qd **DSPL (pantalla)**

Cambiar los elementos de la pantalla. **-SCRL (desplazar)** Pulse sostenidamente para desplazar un elemento de la pantalla.

- qf **Toma de entrada AUX (Auxiliar)**
- **15** Puerto USB

### **Puesta en marcha**

## **Extraer el panel frontal**

Usted puede extraer el panel frontal de este aparato para protegerse de un posible robo.

### **1 Pulse sostenidamente** 1**.**

Se apaga el aparato.

**2 Pulse el botón** 2 **para liberar el panel frontal y, seguidamente, extraiga el panel tirando hacia usted.**

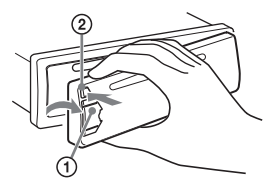

#### **Alarma de precaución**

Si gira el conmutador de marcha del motor a la posición OFF sin haber extraído antes el panel frontal, la alarma de precaución emitirá un pitido durante unos segundos. La alarma solamente sonará si se está utilizando el amplificador incorporado en el aparato.

## **Colocar el panel frontal**

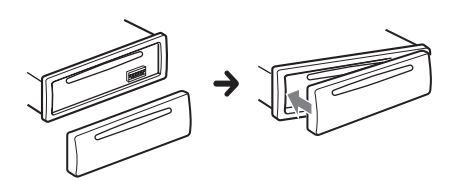

## **Configurar el reloj**

- **1 Pulse MENU, gire el dial de control para seleccionar [GENERAL], luego púlselo.**
- **2 Gire el dial de control para seleccionar [CLOCK-ADJ], luego púlselo.**

La indicación horaria centellea.

**3 Gire el dial de control para seleccionar la hora y los minutos.**

Para mover la indicación digital, pulse  $SEEK +/-$ .

### **4 Tras configurar los minutos, pulse MENU.**

Se ha completado la puesta en hora y el reloj comienza a funcionar.

Para visualizar el reloj, pulse (DSPL) (Visualizar).

## **Conectar un dispositivo iPod/ USB**

- **1 Baje el volumen del equipo.**
- **2 Conecte el dispositivo iPod/USB al equipo.**

Para conectar un iPod/iPhone, utilice el cable de conexión USB para iPod (no suministrado).

Conectar un iPhone 5

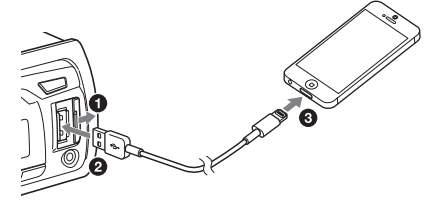

## **Conectar otros dispositivos de audio portátiles**

- **1 Apague el aparato portátil de audio.**
- **2 Baje el volumen del equipo.**
- **3 Conecte el dispositivo de audio portátil a la toma de entrada AUX (mini conector estéreo) del equipo con un cable de conexión\* (no suministrado).**

\* Asegúrese de usar una clavija de tipo recto.

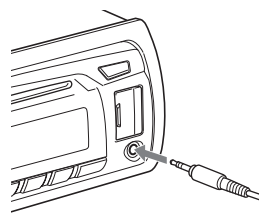

**4 Pulse SRC para seleccionar [AUX].**

### **Igualar el nivel de volumen del dispositivo conectado con otras fuentes**

Inicie la reproducción del dispositivo de audio portátil con un volumen moderado, y configure su volumen habitual en el equipo.

Pulse MENU y gire el dial de control.

Seleccione [SOUND] → [AUX VOL] (página 11).

## **Escuchar la radio**

## **Escuchar la radio**

Para escuchar la radio, pulse SRC para seleccionar [TUNER].

## **Almacenar automáticamente (BTM)**

- **1 Pulse MODE para cambiar la banda (FM1, FM2, FM3, MW o LW).**
- **2 Pulse MENU, gire el dial de control para seleccionar [GENERAL], luego púlselo.**

### **3 Gire el dial de control para seleccionar [BTM], luego púlselo.**

El aparato memoriza emisoras en los botones numerados, en el orden de su frecuencia.

## **Sintonizar**

**1 Pulse MODE para cambiar la banda (FM1, FM2, FM3, MW o LW).**

### **2 Efectuar la sintonización. Para sintonizar manualmente**

Pulse sostenidamente SEEK +/– para localizar la frecuencia aproximada, luego pulse SEEK +/– repetidamente para acabar de ajustar la frecuencia deseada.

**Sintonizar automáticamente**

Pulse SEEK +/–.

El escaneo se detiene cuando el aparato recibe una emisora. Repita este proceso hasta que se reciba la emisora deseada.

## **Memorizar manualmente**

**1 Mientras recibe la estación que quiere memorizar, pulse sostenidamente un botón numeral (1 a 6) hasta mostrar [MEM].**

### **Recibir las emisoras memorizadas**

**1 Seleccione la banda, luego pulse un botón numeral (1 a 6).**

## **Utilizar el sistema de datos de radio (RDS)**

## **Configurar frecuencias alternativas (AF) y anuncio de tráfico (TA)**

AF resintoniza constantemente la emisora con la señal más fuerte en una red, y TA proporciona información actualizada de tráfico o programas de tráfico (TP) si se reciben.

### **1 Pulse AF/TA para seleccionar [AF-ON], [TAON], [AF/TA-ON] o [AF/TA-OFF].**

#### **Memorizar estaciones RDS con la configuración AF y TA**

Puede preconfigurar las estaciones RDS junto con la configuración AF/TA. Configure AF/TA, luego almacene la estación con BTM o de manera manual. Si las preconfigura de manera manual, también podrá preconfigurar estaciones no RDS.

#### **Recibir anuncios de emergencia**

Con AF o TA activados, los anuncios de emergencia interrumpirán automáticamente la fuente seleccionada en escucha.

#### **Ajustar el nivel de volumen durante un aviso de tráfico**

Dicho nivel se almacenará en la memoria para los anuncios de tráfico subsiguientes, independientemente del nivel de volumen habitual.

#### **Permanecer en un programa regional (REGIONAL)**

Cuando las funciones AF y REGIONAL están en funcionamiento, no cambiará a otra estación regional con una frecuencia más alta. Si deja el área de recepción del programa regional, configure [REG-OFF] en la configuración GENERAL durante la recepción en FM (página 11). Esta función no es operativa en el Reino Unido y en algunas otras áreas.

#### **Función Local Link (Conexión local) (solamente en el Reino Unido)**

Esta función le permite seleccionar otras emisoras locales en la misma área, incluso si no están memorizadas en sus botones numerados. Durante la recepción en FM, pulse el botón numeral (1 a 6) en el que esté almacenada una estación local.

Tras 5 segundos, pulse de nuevo el botón numeral de la estación local. Repita ese proceso hasta que reciba la emisora local deseada.

## **Seleccionar tipos de programa (PTY)**

Use PTY para visualizar o buscar un tipo de programa que desee.

### **1 Pulse sostenidamente PTY durante la recepción en FM.**

### **2 Gire el dial de control hasta que aparezca el tipo de programa deseado y, seguidamente, púlselo.**

El aparato empieza a buscar una emisora que esté emitiendo el tipo de programa seleccionado.

#### **Tipos de programa**

**NEWS** (Noticias), **AFFAIRS** (Temas de Actualidad), **INFO** (Información), **SPORT** (Deportes), **EDUCATE** (Educación), **DRAMA** (Drama), **CULTURE** (Cultura), **SCIENCE** (Ciencia), **VARIED** (Variado), **POP M** (Música Pop), **ROCK M** (Música Rock), **EASY M** (Música ambiental), **LIGHT M** (Música clásica ligera), **CLASSICS** (Música clásica), **OTHER M** (Otros tipos de música), **WEATHER** (Tiempo), **FINANCE** (Finanzas), **CHILDREN** (Programas infantiles), **SOCIAL A** (Temas sociales), **RELIGION** (Religión), **PHONE IN** (Llamada telefónica), **TRAVEL** (Viajes), **LEISURE** (Ocio), **JAZZ** (Música Jazz), **COUNTRY** (Música Country), **NATION M** (Música nacional), **OLDIES** (Música retro), **FOLK M** (Música folclórica), **DOCUMENT** (Documentales)

# **Configurar la hora del reloj (CT) Reproducción**

Los datos CT de la transmisión RDS ajustan la hora local en el reloj.

## **1 Configure [CT-ON] en la configuración GENERAL (página 11).**

## **Reproducir un disco**

**1 Inserte el disco (con la etiqueta hacia arriba).**

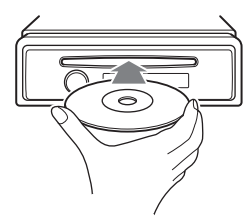

La reproducción se inicia automáticamente.

## **Reproducir un dispositivo iPod/USB**

En estas Instrucciones de Uso, "iPod" se utiliza como referencia general para las funciones de iPod en un iPod y en un iPhone, a no ser que se especifique lo contrario en el texto o en las ilustraciones.

Para más detalles sobre la compatibilidad de su iPod, véase "Sobre iPod" (página 13) o visite la página de soporte en el anverso. Los aparatos USB de tipo MSC (Soportes de Almacenamiento Masivo) (como las unidades flash USB, los reproductores de archivos multimedia, los teléfonos Android™) que cumplan con los estándares de USB pueden ser utilizados. Dependiendo del reproductor de archivos multimedia o del teléfono Android, se requerirá la configuración de la conexión USB en modo MSC.

#### **Notas**

- Para más detalles sobre la compatibilidad de su dispositivo USB, véase la página de soporte en el anverso.
- No soporta la reproducción de los siguientes archivos MP3/WMA.
	- archivos comprimidos
	- archivos protegidos por copyright
	- archivos DRM (Gestión de derechos digitales)
	- archivos de audio multicanal

## **1 Conecte un dispositivo iPod/USB en el puerto USB (página 5).**

Se inicia la reproducción. Si ya hay un dispositivo conectado, para

iniciar la reproducción, pulse SRC para seleccionar [USB] (aparece [IPD] en la pantalla cuando se reconoce el iPod).

**2 Ajuste el volumen en este aparato.**

## **Para detener la reproducción**

Pulse sostenidamente OFF durante 1 segundo.

### **Extraer el dispositivo**

Pare la reproducción, luego extraiga el dispositivo.

### **Advertencia para el iPhone**

Al conectar un iPhone vía USB, el volumen de la llamada se controla desde el iPhone, no desde el equipo. No incremente inadvertidamente el volumen del aparato durante una llamada, ya que puede resultar en un sonido alto cuando termine la llamada.

## **Operar directamente con un iPod (Control de Pasajero)**

Pulse sostenidamente MODE durante la reproducción para mostrar [MODE IPOD] y permitir la operación directa del iPod. Tenga en cuenta que el volumen sólo puede ajustarse a través del equipo.

## **Salir de control de pasajero**

Pulse sostenidamente MODE para mostrar [MODE AUDIO].

## **Buscar y reproducir pistas**

**Reproducción repetida y reproducción aleatoria**

- **1 Durante la reproducción, pulse (repeat) para una reproducción repetida, o SHUF para una reproducción aleatoria.**
- **2 Pulse (repeat) o SHUF repetidamente para seleccionar el modo de reproducción repetida o aleatoria deseado.**

La reproducción en el modo seleccionado puede tardar unos momentos en iniciarse.

Los modos disponibles de reproducción difieren en función de la fuente de sonido seleccionada.

## **Buscar una pista por nombre (Quick-BrowZer™)**

**1 Durante la reproducción de CD o USB, pulse (navegar)**\* **para mostrar la lista de categorías de búsqueda.**

Cuando aparezca la lista de pistas, pulse  $\triangle$ (atrás) repetidamente.

- \* Durante la reproducción, pulse  $Q$  (navegar) durante más de 2 segundos para volver directamente al principio de la lista de categorías.
- **2 Gire el dial de control para seleccionar la categoría de búsqueda deseada y, a continuación, púlselo para confirmar.**
- **3 Repita el paso 2 para buscar la pista deseada.**

Se inicia la reproducción.

**Para introducir el modo Quick-BrowZer** Pulse Q (navegar).

## **Buscar saltando elementos (modo Jump - saltar) Configuraciones**

- **1 Pulse (navegar).**
- **2 Pulse SEEK +.**
- **3 Gire el dial de control para seleccionar un elemento.**

La lista salta en bloques del 10% del número total de elementos.

**4 Pulse ENTER para volver al modo Quick-BrowZer.**

Aparece el elemento seleccionado.

**5 Gire el dial de control para seleccionar el elemento deseado y, seguidamente, púlselo.**

Se inicia la reproducción.

## **Cancelar el modo DEMO**

Usted puede cancelar la visualización del modo de demostración que aparece mientras se apaga el aparato.

- **1 Pulse MENU, gire el dial de control para seleccionar [DISPLAY], luego púlselo.**
- **2 Gire el dial de control para seleccionar [DEMO], luego púlselo.**
- **3 Gire el dial de control para seleccionar [DEMO-OFF], luego púlselo.** El ajuste está completado.
- **4 Pulse (atrás) dos veces.** La visualización regresa al modo normal de reproducción/recepción.

## **Operación de configuración básica**

Puede configurar los elementos del menú mediante el siguiente procedimiento. Los siguientes elementos pueden configurarse dependiendo de la fuente y de la configuración.

**1 Pulse MENU.**

## **2 Gire el dial de control para seleccionar la categoría de configuración, luego púlselo.**

Las categorías de configuración son las siguientes:

- Configuración GENERAL (página 11)
- Configuración SOUND (página 11)
- Configuración DISPLAY (página 12)

## **3 Gire el dial de control para seleccionar las opciones, luego púlselo.**

**Para regresar a la visualización previa** Pulse **b** (atrás).

## **Configuración GENERAL Configuración SOUND**

#### **CLOCK-ADJ** (Ajuste del reloj) (página 5)

#### **CAUT ALM** (Alarma de aviso)

Activa la alarma de aviso: [ON], [OFF] (página 5). (Disponible únicamente cuando el equipo está apagado.

#### **BEEP** (Pitido)

Activa el pitido: [ON], [OFF].

#### **AUTO OFF** (Apagado automático)

Se apaga automáticamente tras el tiempo deseado cuando se apaga el equipo: [NO], [30S] (30 segundos), [30M] (30 minutos), [60M] (60 minutos).

#### **AUX-A** (Audio AUX)

Activa la fuente AUX: [ON], [OFF]. (Disponible únicamente cuando el equipo está apagado.)

## **CT** (Hora del reloj)

Activa la función CT: [ON], [OFF].

#### **REGIONAL**

Restringe la recepción a una región específica: [ON], [OFF]. (Disponible únicamente durante la recepción en FM.)

**BTM** (Memoria de las mejores sintonías) (página 6)

#### **EQ3 PRESET**

Selecciona una curva de ecualizador de entre 7 curvas u OFF: [XPLOD], [VOCAL], [EDGE], [CRUISE], [SPACE], [GRAVITY], [CUSTOM], [OFF]. La configuración de la curva de ecualizador puede ser memorizada para cada fuente.

#### **EQ3 SETTING**

Configura [CUSTOM] de EQ3.

Selecciona las configuraciones del ecualizador: [LOW], [MID], [HIGH].

Para volver a la configuración de fábrica de la curva del ecualizador, pulse sostenidamente ENTER antes de completar la configuración.

#### **BALANCE**

Ajusta el balance de sonido: [RIGHT-15] – [CENTER] – [LEFT-15].

#### **FADER** (Potenciómetro)

Ajusta el nivel relativo: [FRONT-15] – [CENTER] – [REAR-15].

#### **LOUDNESS** (Sonoridad dinámica)

Refuerza los graves y los agudos para un sonido más claro a niveles bajos de volumen: [ON], [OFF].

#### **SW LEVEL** (Nivel del subwoofer)

Ajusta el nivel de volumen del subwoofer: [+2 dB] - [0 dB] - [-2 dB].

#### **AUX VOL** (Nivel de volumen auxiliar) Ajusta el nivel de volumen para cada

dispositivo auxiliar conectado: [+18 dB] - [0 dB] - [-8 dB].

Este ajuste elimina la necesidad de ajustar el nivel del volumen entre las fuentes.

## **Configuración DISPLAY**

**DEMO** (Demostración)

Activa la demostración: [ON], [OFF].

**DIMMER** (Reductor de la intensidad luminosa) Cambia el brillo de la pantalla: [ON], [OFF].

**AUTO SCR** (Desplazamiento automático) Desplaza elementos largos de manera automática: [ON], [OFF].

**M.DISPLAY** (Motion Display - Imagen en movimiento) Muestra los patrones de movimiento: [ON], [OFF].

## **Información adicional**

## **Precauciones**

- Enfríe el equipo con antelación si su coche ha estado aparcado a pleno sol.
- No deje el panel frontal ni los dispositivos de audio dentro del coche, o puede causar fallos debido a las altas temperaturas a pleno sol.
- La antena se extiende automáticamente.

### **Condensación de humedad**

Si se produce condensación de humedad dentro del aparato, extraiga el disco y espere aproximadamente una hora para que pueda secarse; de lo contrario no funcionará adecuadamente.

#### **Para mantener una alta calidad de sonido**

No vierta líquidos sobre el aparato o los discos.

### **Notas sobre discos**

- No los exponga a luz solar directa o a fuentes de calor directas como los conductos de calefacción, ni los deje en el coche aparcado al sol.
- Antes de reproducir, limpie los discos con un trapo limpio desde el centro hacia afuera. No utilice disolventes tales como bencina, disolventes ni limpiadores convencionales.

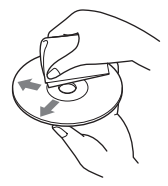

- Este equipo está diseñado para reproducir discos comprendidos en el estándar de Compact Disc (CD). Los DualDiscs y algunos discos codificados con tecnologías de protección copyright, no contienen las características estándar del Compact Disc (CD), por lo tanto, estos discos pueden no ser reproducibles en este aparato.
- Discos que NO PUEDEN reproducirse en este equipo
	- Discos con etiquetas, pegatinas, cinta adhesiva o papeles pegados. Estos discos pueden causar un mal funcionamiento, o resultar dañados.
- Discos con formas no estándar (por ejemplo, en forma de corazón, cuadrados, en forma de estrella). Si intenta hacerlo puede estropear el aparato.
- Discos de 8 cm.

#### **Notas sobre discos CD-R/CD-RW**

- El número máximo de: (sólo CD-R/CD-RW)
	- carpetas (álbumes): 150 (incluyendo la carpeta principal)
	- archivos (pistas) y carpetas: 300 (pueden ser menos de 300 si los nombres de las carpetas/ archivos contienen muchos caracteres)
	- caracteres visualizables para el nombre de una carpeta/archivo: 32 (Joliet)/64 (Romeo)
- Si el disco multisesión empieza con una sesión CDDA, se reconoce como disco CD-DA, y otras sesiones no se vuelven a reproducir.
- Discos que NO PUEDEN reproducirse en este equipo
	- CD-R/CD-RW de baja calidad de grabación.
	- CD-R/CD-RW grabados con dispositivos de grabación incompatibles.
	- CD-R/CD-RW finalizados de manera incorrecta.
	- CD-R/CD-RW que no se hayan grabado en formato de CD de música o en formato MP3 de acuerdo con la ISO9660 Nivel 1/Nivel 2, Joliet/Romeo o multisesión.

## **Orden de reproducción de archivos MP3/WMA**

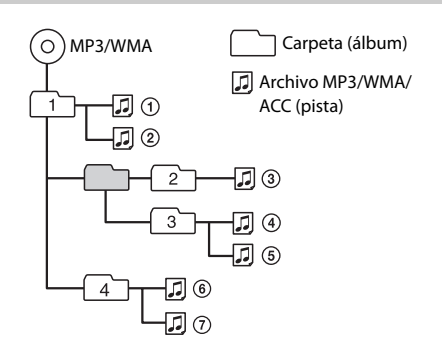

## **Acerca de iPod**

- Puede conectar los siguientes modelos de iPod. Actualice sus dispositivos iPod con los últimos softwares antes de utilizarlos. Made for (Hecho para)
	- iPod touch (5ª generación)
	- iPod touch (4ª generación)
	- iPod touch (3ª generación)
	- iPod touch (2ª generación)
	- iPod classic
	- iPod nano (7ª generación)
	- iPod nano (6ª generación)
	- iPod nano (5ª generación)
	- iPod nano (4ª generación)
	- iPod nano (3ª generación)
	- iPod nano (2ª generación)
	- iPod nano (1ª generación)\*
	- iPhone 5
	- iPhone 4S
	- $=$ iPhone 4
	- iPhone 3GS
	- iPhone 3G
- \* El control de pasajero no está disponible para el iPod nano (1a generación).
- "Hecho para iPod" y "Hecho para iPhone" se refieren a que los accesorios electrónicos han sido diseñados para conectarse específicamente a un iPod o a un iPhone respectivamente, y han sido certificados por el desarrollador para cumplir con los estándares de funcionamiento de Apple. Apple no se hace responsable de la operación de este dispositivo ni de su cumplimiento con los estándares de seguridad y reguladores. Tenga en cuenta. por favor, que el uso de estos accesorios con iPod o iPhone puede afectar el funcionamiento inalámbrico.

Si tiene dudas o problemas con respecto a este aparato que no estén aclaradas en el presente manual, consulte al distribuidor Sony más próximo.

## **Mantenimiento**

### **Limpiar los conectores**

El aparato puede dejar de funcionar correctamente si los conectores entre la unidad y el panel frontal no están limpios. Con objeto de prevenir esto, extraiga el panel frontal (página 5) y limpie los conectores con un bastoncillo con extremo de algodón. No lo aplique con excesiva fuerza. Si aprieta demasiado, los conectores pueden resultar dañados.

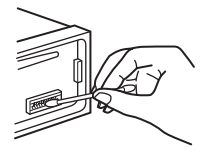

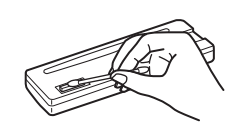

#### **Notas**

- Para su seguridad, apague el contacto antes de limpiar los conectores, y retire las llaves del contacto.
- Nunca toque los conectores directamente con los dedos ni con otros dispositivos metálicos.

## **Características**

### **Sección sintonizador**

#### **FM**

Escala de sintonización: 87,5 – 108,0 MHz Terminal de antena eléctrica: Conector de antena eléctrica exterior Frecuencia intermedia: 25 kHz

Sensibilidad útil: 8 dBf Selectividad: 75 dB a 400 kHz Ratio señal-ruido: 80 dB (estéreo) Separación: 50 dB a 1 kHz Respuesta de frecuencia: 20 - 15.000 Hz

#### **MW/LW**

Alcance de sintonía: MW: 531 – 1.602 kHz LW: 153 – 279 kHz Terminal de antena eléctrica: Conector de antena eléctrica exterior Frecuencia intermedia: 9.124,5 kHz o 9.115,5 kHz/4,5 kHz Sensibilidad: MW: 26 μV, LW: 45 μV

### **Sección reproductor de CD**

Ratio señal-ruido: 95 dB Respuesta de frecuencia: 10 – 20.000 Hz (solamente para CDX-R30M) Códec correspondiente: MP3 (.mp3), y WMA (.wma)

### **Sección reproductor de USB**

Interfaz: USB (Alta velocidad) Corriente máxima: 1 A Número máximo de datos reconocibles: carpetas (álbumes): 128 archivos (pistas) por carpeta: 512 Códec correspondiente: MP3 (.mp3), y WMA (.wma)

### **Sección amplificador de potencia**

Salida: Salidas de altavoz Impedancia del altavoz: 4 – 8 ohmios Salida de potencia máxima: 55 W  $\times$  4 (a 4 ohmios)

## **General**

Salidas: Terminal de salidas de audio (trasera, sub) Potencia de antena/Terminal de control de la potencia del amplificador (REM OUT) Entradas: Terminal de entrada del controlador del mando a distancia Terminal de entrada para antena eléctrica Terminal de entrada AUX (mini conector estereofónico) Puerto USB Requisitos de potencia: batería de coche de 12 V DC (masa negativa (tierra)) Dimensiones: Aprox. 178 mm  $\times$  50 mm  $\times$  177 mm (ancho/alto/ profundo) Dimensiones del montante: Aprox. 182 mm  $\times$  53 mm  $\times$  160 mm (ancho/alto/ profundo) Masa: Aprox. 1,2 Kg Contenidos del paquete: Unidad principal (1) Piezas para la instalación y para las conexiones (1 juego) Es posible que su distribuidor no disponga de

algunos de los accesorios que aquí se indican. Por favor, consulte con su concesionario para más información.

El diseño y las características pueden ser objeto de cambios sin notificación previa.

## **Copyrights (Derechos de copia)**

Quick-BrowZer es una marca de Sony Corporation.

Windows Media es una marca registrada o marca comercial de Microsoft Corporation en los EE.UU. y/o otros países.

Este producto está protegido por ciertos derechos de propiedad intelectual de Microsoft Corporation. El uso o distribución de esa tecnología fuera de este producto está prohibida sin una licencia de Microsoft o de una subsidiaria autorizada de Microsoft.

iPhone, iPod, iPod classic, iPod nano e iPod touch son marcas comerciales de Apple Inc., registradas en los EE.UU. y en otros países.

Tecnología de codificación de audio MPEG Layer-3 y patentes, bajo licencia de Fraunhofer IIS y Thomson.

Android es una marca registrada de Google Inc. El uso de esta marca registrada está sujeto a los Permisos de Google.

## **Localización de averías**

La siguiente lista de control de averías le ayudará a remediar problemas que puede llegar a encontrarse en su radio-reproductor. Antes de consultar la lista relacionada a continuación, verifique la conexión y los procesos operativos.

Para detalles sobre el uso del fusible y la extracción del aparato del salpicadero, consulte el "Manual de instalación y conexiones" que se adjunta a este aparato.

Si no puede solucionar el problema, visite la página web de ayuda que figura al dorso.

#### **General**

#### **No hay sonido.**

→ La posición del control de potencia [FADER] no está configurada para un sistema de 2 altavoces.

#### **No suena el pitido.**

→ Está conectado un amplificador opcional y usted no está utilizando el amplificador incorporado en el aparato.

#### **Se ha borrado el contenido de la memoria.**

 $\rightarrow$  El cable de alimentación o la batería han sido desconectados, o bien no están correctamente conectados.

#### **Se han borrado las emisoras memorizadas y la hora local.**

#### **Se ha fundido el fusible.**

**Hace un ruido cuando se conecta el contacto.**

→ Los cables no están correctamente acoplados al conector de alimentación accesoria del coche.

#### **Durante la reproducción o recepción, se inicia el modo de demostración.**

- $\rightarrow$  Si no se ejecuta ninguna operación durante 5 minutos con la configuración [DEMO-ON], se inicia el modo demostración.
	- Configurar [DEMO-OFF] (página 12).

#### **La visualización desaparece o no aparece en la pantalla.**

- → El atenuador está configurado en [DIM-ON] (página 12).
- $\rightarrow$  La pantalla desaparece si pulsa sostenidamente OFF.
	- Pulse OFF en el equipo hasta que aparezca la pantalla.
- → Los conectores están sucios (página 14).

#### **Los botones de manejo no funcionan. El disco no es expulsado**

→ Pulse DSPL y → (atrás)/MODE durante más de 2 segundos para restablecer el equipo. Los contenidos almacenados en la memoria son borrados.

Para su seguridad, no restablezca el equipo mientras conduce.

### **Recepción de radio**

#### **No se pueden recibir las emisoras. El sonido está interferido por ruidos.**

- → La conexión no es correcta.
	- Verifique la conexión de la antena eléctrica del coche.
	- Si la antena automática no se extiende, compruebe la conexión de potencia del cable de control de la antena.

#### **No es posible la sintonización prefijada.**

→ La señal de emisión es demasiado débil.

#### **RDS**

#### **La búsqueda SEEK empieza después de unos segundos de audición.**

- → La emisora no es TP o tiene una señal débil.
	- Desactive TA (página 7).

#### **No se reciben anuncios de tráfico.**

- $\rightarrow$  Active TA (página 7).
- $\rightarrow$  La emisora no emite ningún anuncio de tráfico, a pesar de ser TP.
	- Sintonice otra emisora.

#### **El PTY muestra [- - - - - - - -].**

- → La emisora que está sintonizando no es una emisora RDS.
- $\rightarrow$  No se han recibido datos RDS.
- → La emisora no especifica el tipo de programa.

#### **El nombre del programa en servicio parpadea.**

- $\rightarrow$  No hay ninguna frecuencia alternativa para la emisora que se está sintonizando.
	- Pulse SEEK +/– mientras el nombre de servicio del programa está parpadeando. Aparece [PI SEEK] y el equipo empieza a buscar otra frecuencia con los mismos datos IP (identificación de programa).

### **Reproducción de CD**

#### **El disco no se reproduce.**

- → Disco defectuoso o sucio.
- → El CD-R/CD-RW no es para uso de audio (página 13).

#### **Los archivos MP3/WMA no pueden ser reproducidos.**

→ El disco es incompatible con el formato y versión de los archivos MP3/WMA. Para más detalles sobre discos y formatos reproducibles, visite la página web de ayuda.

#### **Los archivos MP3/WMA tardan más que otros en iniciar la reproducción.**

- → Los siguientes discos tardan más que otros en iniciar la reproducción.
	- Un disco grabado con una estructura arbórea complicada.
	- Un disco grabado en multisesión.
	- Un disco al que se pueden añadir datos.

#### **El sonido hace omisiones.**

Disco defectuoso o sucio.

### **Reproducción mediante USB**

#### **No se pueden reproducir grabaciones a través de un Hub USB.**

 $\rightarrow$  Este aparato no puede reconocer dispositivos USB mediante un HUB USB.

#### **El aparato USB demora más tiempo en reproducir.**

→ El aparato USB contiene archivos con una estructura complicada.

#### **El sonido es intermitente.**

 $\rightarrow$  El sonido puede resultar intermitente a una alta velocidad de transferencia de bits de más de 320 Kbps.

### **Visualizaciones de error / Mensajes**

#### **ERROR**

- → El disco está sucio, o bien está insertado al revés. – Límpielo o inserte el disco correctamente.
- $\rightarrow$  Se ha instalado un disco en blanco, sin grabación.
- → El disco no puede ser reproducido debido a un problema.
	- Inserte otro disco.
- El aparato USB no ha sido reconocido automáticamente.
	- Conéctelo de nuevo.
- $\rightarrow$  Pulse  $\triangle$  para extraer el disco.

#### **HUB NO SUPRT** (no soporta hubs)

#### **IPD STOP**

→ No se ha configurado la reproducción repetida, la reproducción de la última canción de la carpeta finaliza.

La aplicación de música del iPod/iPhone ha terminado.

– Pulse PAUSE para iniciar de nuevo la reproducción.

#### **NO AF (no hay frecuencias alternativas)**

- → No hay ninguna frecuencia alternativa para la emisora que se está sintonizando.
	- Pulse SEEK +/– mientras el nombre de servicio del programa está parpadeando. El equipo empieza a buscar otra frecuencia con los mismos datos IP (identificación de programa) (aparece [PI SEEK]).

#### **NO DEV** (no hay dispositivo)

- $\rightarrow$  Se selecciona [USB] como fuente sin un dispositivo USB conectado. Un aparato USB o un cable USB, se han desconectado durante la reproducción.
	- Compruebe la conexión del dispositivo USB y del cable USB.

#### **NO MUSIC** (No hay música)

- → El disco, o el aparato USB, no contienen ningún archivo de música.
	- Inserte un CD de música.
	- Conéctele un dispositivo USB que contenga un archivo de música.

#### **NO TP (no hay programas de tráfico)**

→ El aparato continuará buscando emisoras TP disponibles.

#### **OVERLOAD** (Sobrecarga)

- → El aparato USB está sobrecargado.
	- Desconecte el dispositivo USB, luego cambie la fuente pulsando SRC.
	- El dispositivo USB tiene un fallo, o se ha conectado un dispositivo no soportado.

#### **PUSH EJT** (expulsar)

- $\rightarrow$  El disco no se puede expulsar.
	- $-$  Pulse  $\triangle$  (expulsar).

#### **READ** (Lectura)

- La unidad está leyendo toda la información de pistas y de álbum del disco.
	- Espere hasta que se complete la lectura y la reproducción se iniciará automáticamente. Dependiendo de la estructura del disco, la lectura puede ocupar más de un minuto.

#### **USB NO SUPRT** (USB no soportado)

- → El aparato USB conectado no es compatible.
	- Para detalles sobre la compatibilidad de su dispositivo USB, visite la página web de ayuda.

#### **[ ] o [ ]**

→ Durante el retroceso o el avance rápido, se ha alcanzado el principio o el final del disco y no se puede continuar.

#### $[-]$

→ El carácter no puede mostrarse.

Si estas soluciones no le ayudan a mejorar la situación, consulte al distribuidor Sony más cercano.

Si lleva el aparato a reparar debido a un fallo en la reproducción de CDs, lleve asimismo el disco que se utilizaba en el momento en que empezó el problema.

## **Página web de ayuda**

**Si necesita hacer una consulta, o bien para obtener cualquier información de ayuda sobre este aparato, visite la página web indicada aquí debajo:**

## **http://support.sony-europe.com/**

Registre ahora este producto por Internet en:

## **www.sony-europe.com/myproducts**

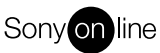

http://www.sony.net/

©2014 Sony Corporation Printed in Spain

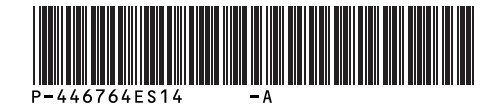